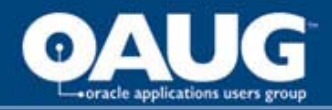

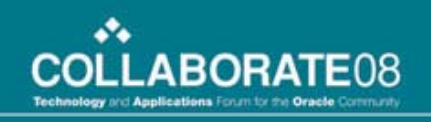

### **11i Application Security – How to Achieve it With Minimal Bank Balance \$\$\$ - The Poor Man's Way!!!**

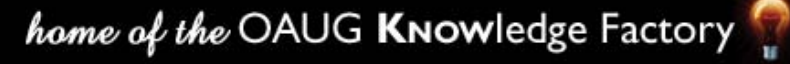

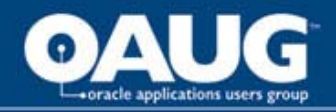

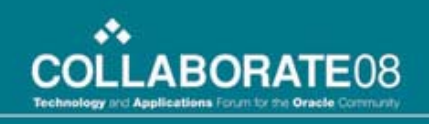

### Khalid Hameed Oracle Applications DBA

- Information Technology Experience 10 Years
- Applications DBA for over 8 years
- Applications DBA at the City for almost 5 Years
- Khalid.Hameed@stpete.org

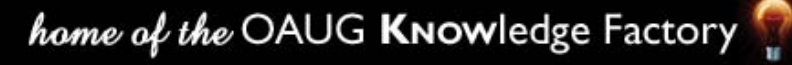

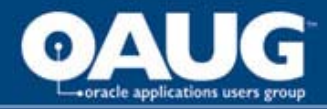

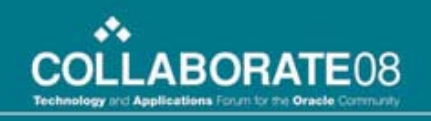

# City of St. Petersburg Overview

- Residents: 250,000
- Employees: 3,600
- **Oracle Environment** 
	- **Add our text in here** Oracle Applications 11.5.10.2
	- Oracle 10gR2
	- **Add your text in here** – Sun Solaris 9, 10

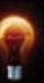

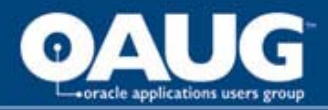

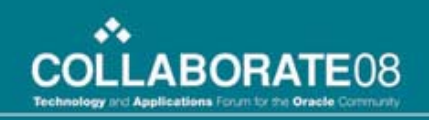

# AGENDA

- Why Security?
- Role of DBA
- Levels of Security
- Resources
- Q & A

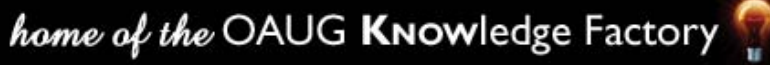

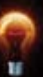

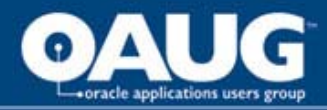

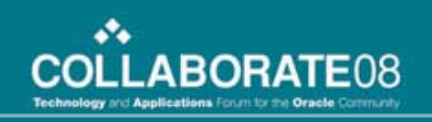

### Why Security?

- **Business continuity**
	- **Availability**
- **Legal obligations** – **Confidentiality**
- **Loss of reputation**
	- **Integrity**

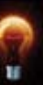

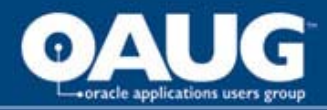

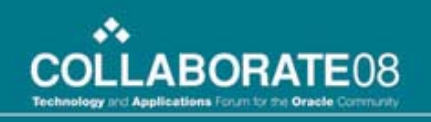

### Role of DBA

- First line of defense against security threats
- Act as a Security Guard
- Develop partnership with auditors and security officers
- Take a proactive role versus reactive

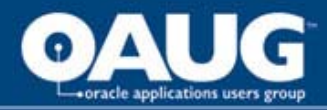

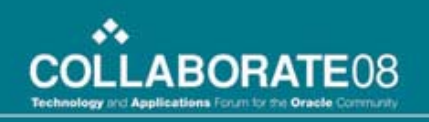

### Levels of Security

- Database Security
- Application (Apps) Security
- Operating System (O/S)
	- Oracle Application Security at the System Level
	- Network Security
	- Local Server Security

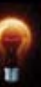

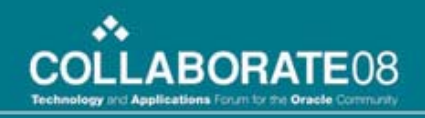

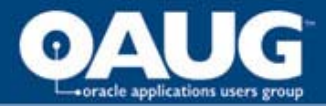

### Database Security

- Change default passwords
	- System, Sys, Scott, Outln etc.
	- Patch 4926128 Oracle Default Password Scanner
	- Force password complexity (*Note: 114930.1* )
- Disable accounts not in use
	- dbsnmp, mdsys, ctxsys etc. (Note: 160861.1)

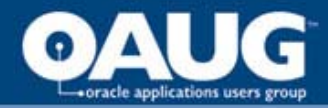

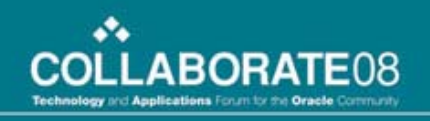

- Limit access to dictionary tables
	- 07\_DICTIONARY\_ACCESSIBILITY=FALSE (Note:153510.1)
- Limit file system access within PL/SQL

 $-$  Avoid UTL\_FILE\_DIR =  $*$ 

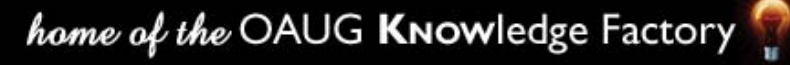

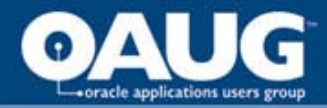

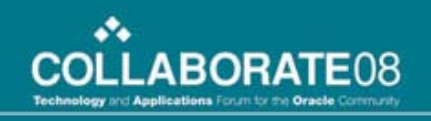

- Ensure no user has ALTER SESSION and ALTER SYSTEM privileges
- Users should only login to prod using readonly account
- Prevent users from sharing account ID's

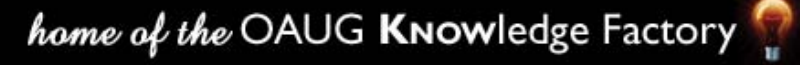

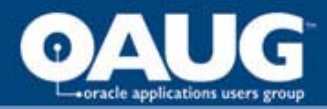

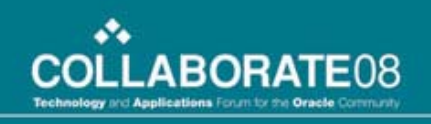

- Check use of system tablespace by default and SYSTEM users.
- Turn Audit on sensitive tables and views. ( Fine grain auditing )
	- Session, User, Database link etc.
- Audit failures on critical objects
	- Updates and Deletes etc.

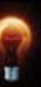

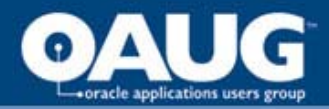

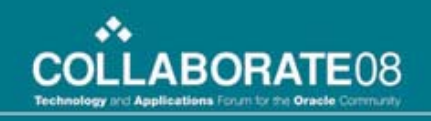

- Backup and recovery procedures
- Document recovery procedures
- Schedule cold backups
- Ensure the database is in archive log mode
- Validate the backup media regularly on-site and off-site
- Store backup media off-site

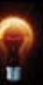

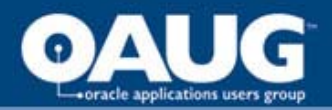

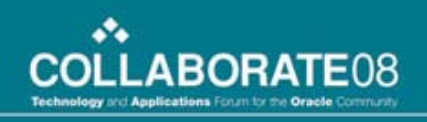

# Apps Security

- Change passwords for seeded application user accounts
	- Sysadmin, Guest
- Use FNDCPASS utility to change apps/applsys passwords
- Tighten up log on security
	- SIGNON\_PASSWORD\_LENGTH = 8
	- SIGNON\_PASSWORD\_HARD\_TO\_GUESS = Yes
	- SIGNON\_PASSWORD\_NO\_REUSE = 180
	- ICX\_SESSION\_TIMEOUT = 30

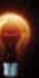

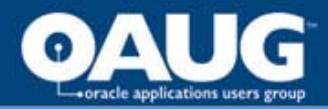

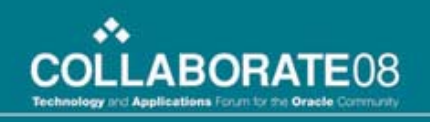

- Oracle Critical Patch Update
	- Note: 432865.1
- 11i.ATG PF.H.Delta.6 patch level
	- Released twice a year
- Encrypting Concurrent Programs
- Use ssl (https) between browser and web server
	- "11i: A Guide to Understanding and Implementing SSL for Oracle Applications"

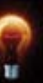

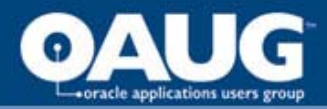

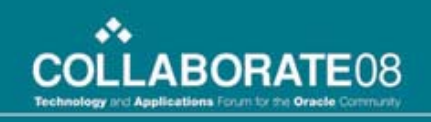

- Review users with administrative responsibilities
- Restrict Responsibilities by web trust level using "NODE\_TRUST\_LEVEL" profile (Note 287176.1)
	- administrative
	- normal
	- external

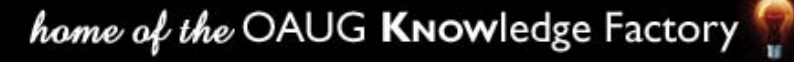

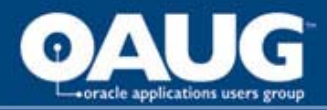

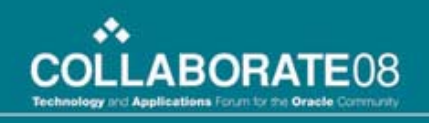

- Audit by using profile option "Sign-On:Audit Level"
	- None, User, Responsibility and Form
- AUDIT REPORTS
	- Signon Audit Forms
	- Signon Audit Concurrent Requests
	- Signon Audit Responsibilities
	- Signon Audit Unsuccessful Logins
	- Signon Audit Users
- Set "AuditTrail: Activate" to Yes/No

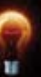

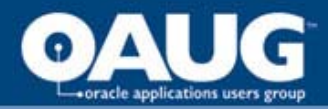

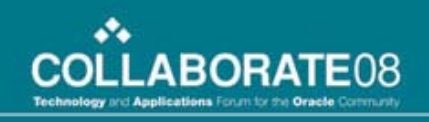

- Purge the audit records on a regular basis
	- FND\_LOGIN\_RESP\_FORMS
	- FND\_LOGIN\_RESPONSIBILITIES
	- FND\_LOGINS
	- FND\_UNSUCCESSFUL\_LOGINS
- Metalink Note 60828.1 Overview of Oracle Applications AuditTrails
- Metalink Note 69660.1 Understanding Data Auditing in Oracle Application Tables

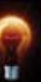

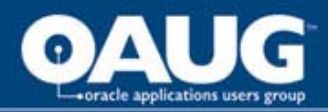

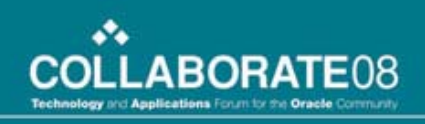

# Operating System ( O/S )

- An attacker should find a very unfriendly environment – Difficult to break into and/or use to attack other systems.
- Application system accounts should be distinct and separate from individual login accounts
	- DBA
		- No root access
		- Uses SU command to become application account
			- (su appltest)
	- Developers
		- No Direct Logins to Production Instances
		- If Read-only access is required, use SAMBA, etc.

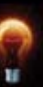

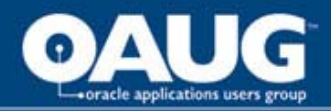

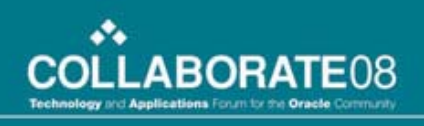

- Check environment variables for usernames and password (env | grep <password>)
- Audit the machine for scripts containing usernames and passwords
- Audit client machines for configuration files containing usernames and passwords
- Beware of the following directories. The apps password sometimes lurks in files there:
	- /u0/oracle/<instance>/appl/admin
	- /u0/oracle/<instance>/ora
	- /u0/oracle/<instance>/db/10.2.0.2/appsutil

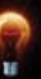

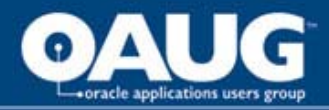

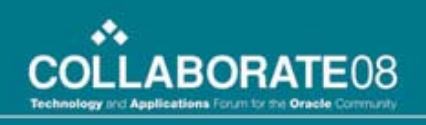

- Use Secure Protocols for Administration
	- ssh instead of telnet
	- scp, sftp instead of ftp
	- Remove the infamous remote rcp protocols
		- rlogin, rsh, rexec
- Disable Unused Network Services
	- Echo, discard, daytime, chargen, talk, wall, rquota, comsat, finger, uucp, ftp, and especially telnet
- Disable unused accounts
- Enforce strong passwords for authentication

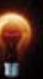

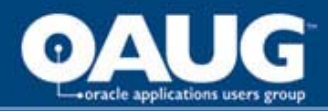

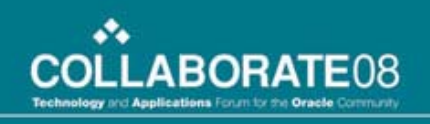

- Disable Trust Relations with other systems
	- /.rhosts
	- /\$HOME/.rhosts
	- /etc/hosts.equiv
- Firewalls Are Essential
	- The First Line of Defense
	- Listener Port 1521 should NOT be accessible from the Internet
- Valid Node Checking
	- \$ORACLE\_HOME/network/admin/sqlnet.ora
		- tcp.valid checking  $=$  YES
		- tcp.invited\_nodes =  $(10.1.1.2,$  hostname)

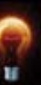

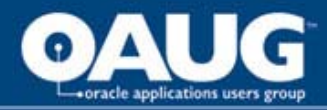

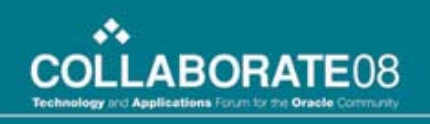

- Keep up to date with system security patches
- Restrict Access to Servers
	- Physical Security
	- Authentication
		- Root Access only to Sys Admins
		- DBAs: SUDO access for specific rootly powers
- Set Correct File Permissions
	- Minimize rw-rw-rw- files
	- Minimize suid/sgid files
- Platform Specific Hardening Suites
	- JASS for Solaris

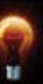

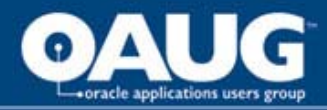

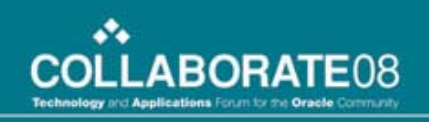

- Location of temp directories TMP\_DIR, TMPDIR and TEMP
- Check permissions of the datafiles
- Check trace file permissions
- Check for remote data access files (RDA)

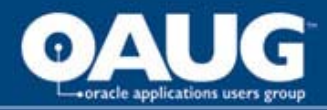

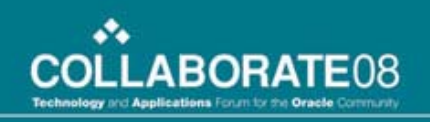

- Clean all logs after cloning and running adautoconfig.sh
	- Remove Credentials from a Cloned instance (Note: 419475.1)
- Make sure all history files cleared
- Protect trace files (password and sensitive data)

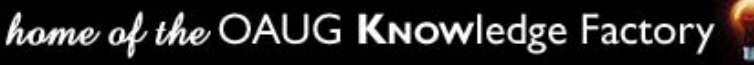

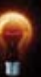

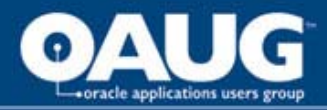

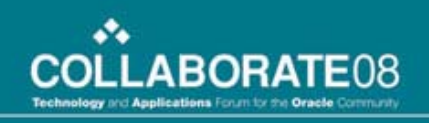

- The fewer people with root access, the easier it is to track changes.
- Doing a "ps -ef | grep sqlplus" on a command line shows password
	- sqlplus apps/password@test
	- sqlplus apps@test

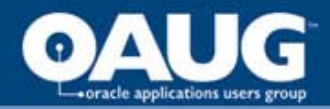

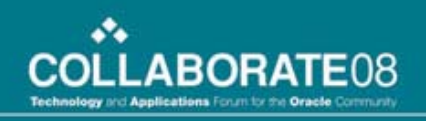

### Resources

### • http://metalink.oracle.com

- Best Practices for Securing Oracle E-Business Suite
- Oracle E-Business Suite 11i Configuration in a DMZ
- Encrypting EBS 11i Network Traffic using Advanced Security Option / Advanced Networking
- http://www.integrigy.com
	- "Guide to Auditing in Oracle Applications", Integrigy Corporation
- http://www.petefinnigan.com
	- "Oracle Security Step by Step", Pete Finnigan

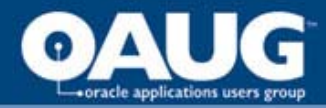

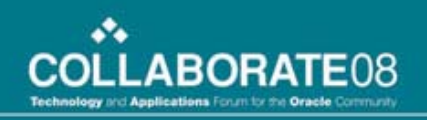

### Resources (cont'd)

- http://www.ioug.org
- http://www.oaug.org

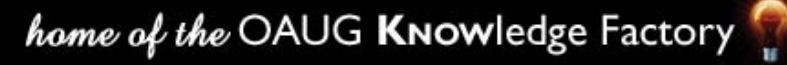

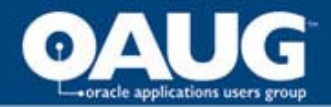

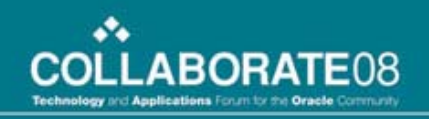

# Thank You!

home of the OAUG Knowledge Factory